## Quick set up guide for TOKK™ CAM Fowl App

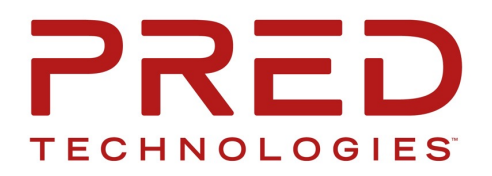

## APP home page  $6:08$  $\ln \widehat{\gamma}$  $\triangleleft$  Search To add another Camera X **FOUL** To access the live view  $05 - 24$   $14:46:1$ To access system settings WiFi Camera03 Building encrypted cha - 4- $\circ$  $\ddot{\mathbf{O}}$ -Share this cam to another app -If more than one Cam installed on App move this cam on top. -Cloud storage options ① 音 ● WiFi Camera02 Online  $\sum_{\text{Mine}}$ ♤ To access your account Message Homepage To come back to main page

To access the video Recordings

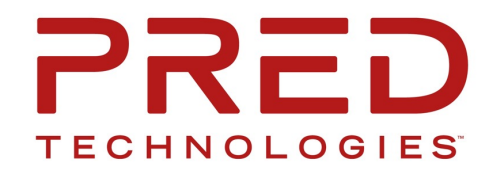

## Individual Cam home page 6:56 ᆒ우1 ◀ Search To go back **Full settings** ≺ WiFi Camera03 0 live view **Change Image Quality** Tap to record Tap to take **B** Record Take photo **He** Image quality a video a picture (stored on your Phone) (stored on your Phone) Rotate Sound  $<sub>l</sub>$  Talkback</sub> Talk Rotate live view (For Cam X1, F10, F3, F3+ only) Listen to live view Rotate (For Cam X1, F10, F3, F3+ only) Rotate (For Cam X1, F10, F3, F3+ only) Trigger an Alarm Sound Trigger Trigger light (For Cam X1, F10, F3, F3+ only) (For Cam X1, F10, F3, F3+ only) ⊚  $\Omega$ Real-time viewing Message TF Card Access all the other Cameras, If you have more than one To go back to live view To Access the SD card Recordings

To Access the Cloud Storage Recordings

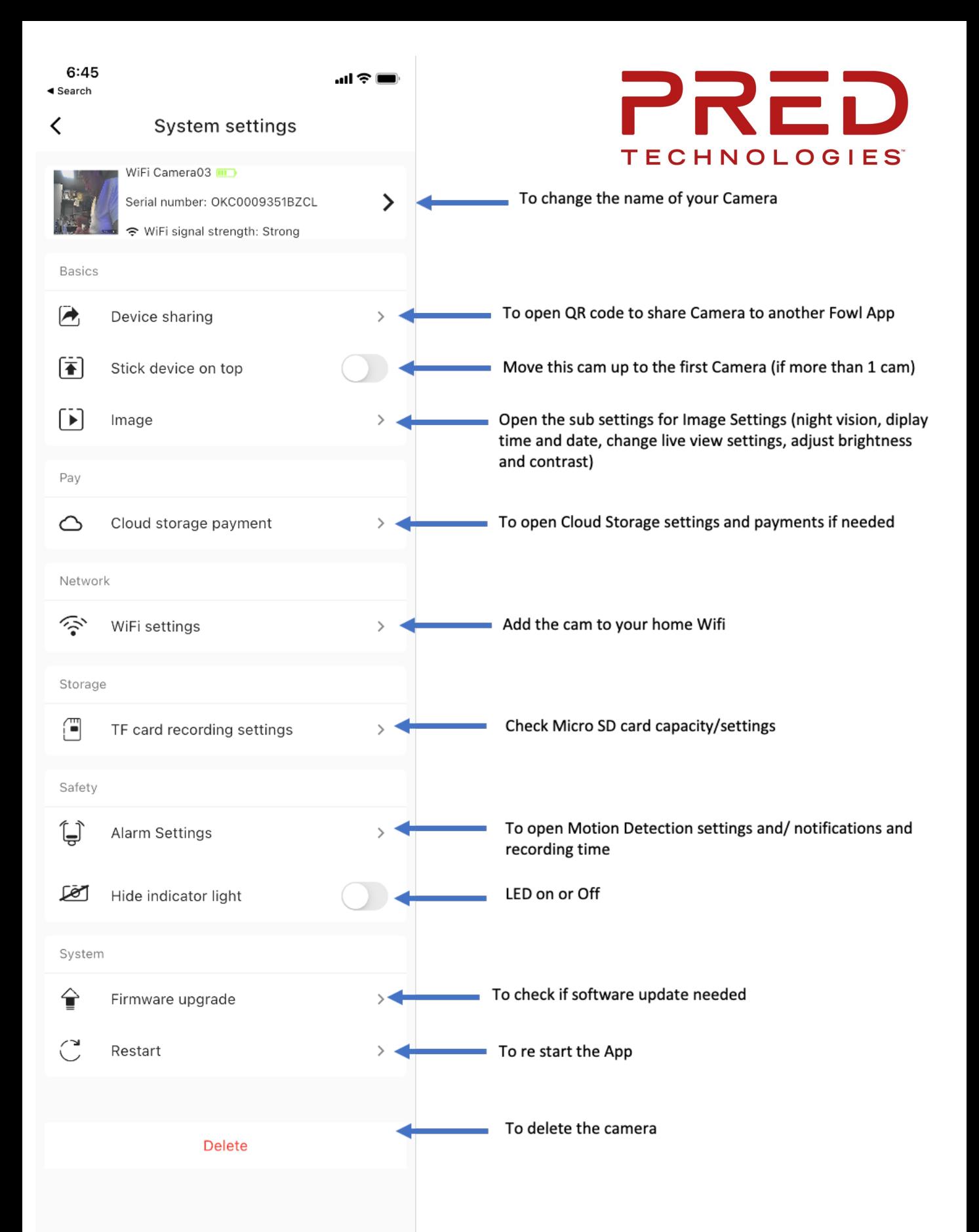